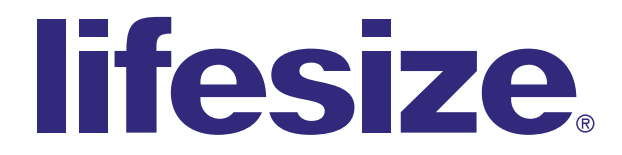

# **Lifesize® Icon™ Installation Guide**

**May 2014**

Lifesize Icon 600 Lifesize Icon 800

### **Preparing for Installation**

As you prepare to install your Lifesize video system, consider the physical conditions of the room, compatibility with displays, and your network configuration.

If you are not using DHCP, a network administrator must manually set an IP address, subnet mask, and default gateway for your system.

### **Network Considerations**

Poor audio and video quality might result from insufficient bandwidth on your network. Lifesize recommends that your network be capable of at least 1 Mb/s (incoming and outgoing) for a high definition video call. During video calls with lower bandwidths, Lifesize video systems automatically select the best resolution that can be achieved with the available bandwidth.

If you intend to use domain addresses for placing calls, either configure a DNS server or use a DHCP server that automatically sets a DNS server. By default, Lifesize provides a DNS server at 8.8.8.8.

### **Room Configuration**

The size, shape, layout, and occupancy of the room dictate where you place your video conferencing components. For example, in a conference room, place a Lifesize Digital MicPod at the center of the group of participants.

You can lock the Icon 600 codec with a secure loop to prevent physical removal of the device. For assistance, contact your Lifesize Partner or Lifesize Technical Services.

**WARNING** Avoid routing cables from the codec across foot-traffic areas. Tripping on the cables can cause personal injury as well as permanent damage to the connectors in the cables and the codec itself.

The lighting in your environment affects image quality. The optimal lighting for Lifesize video systems is 350-500 LUX. If light levels are set too low, consider adding artificial light. Indirect light from shaded sources or reflected light from pale walls often produces excellent results.

Avoid the following:

- direct sunlight on the subject matter, background, or camera lens
- direct illumination of the subject matter and camera lens
- colored lighting
- harsh side lighting or strong light from above

## **System Components**

Your package contains the following components:

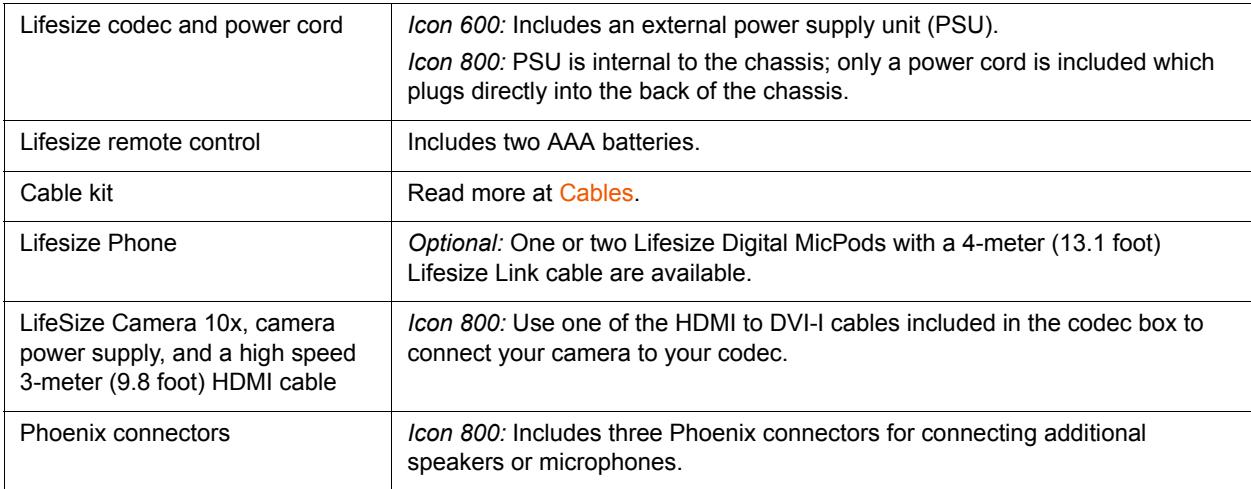

### **Icon 800: Rack Mounting**

Consider the following if you mount the Icon 800 in a rack:

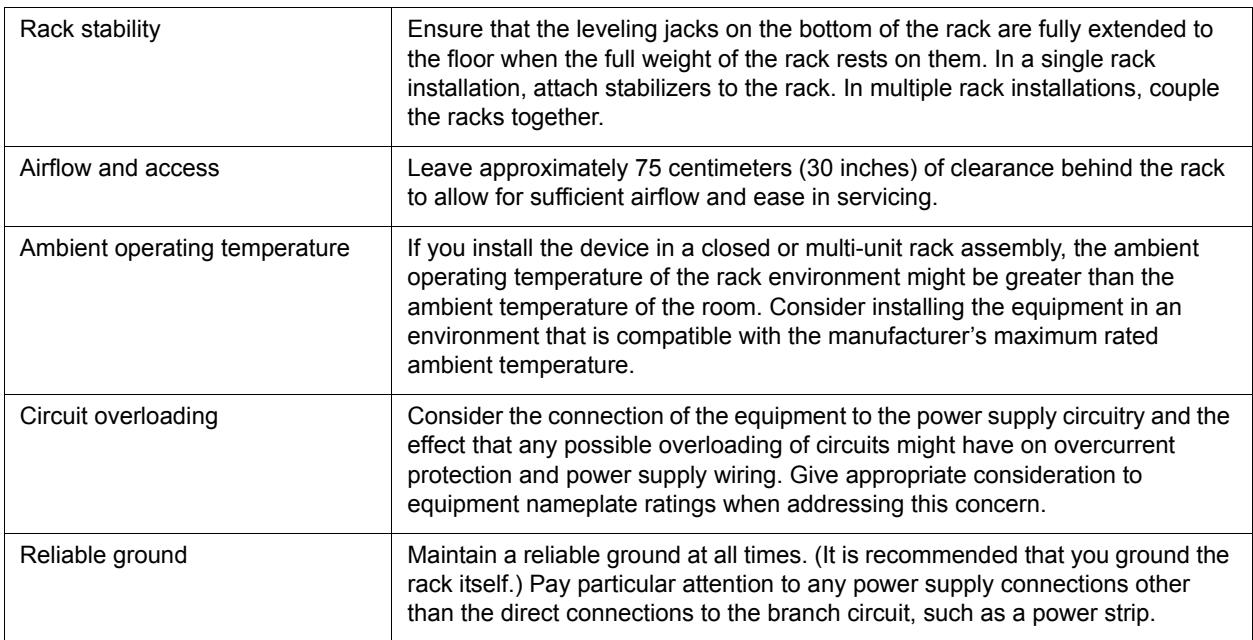

The Icon 800 system includes two rack mounting brackets that are located on each side of the front of the chassis. To mount the device in a rack unit, screw these brackets directly to the front of the rack. Two screws are required for each bracket.

#### **Positioning the Rack Mounting Hardware**

Icon 800 ships with the following rack mounting hardware:

- One rack mounting bracket with four flat head screws installed at the front of each side of the chassis.
- Four pan head screws and four washers installed in the middle of each side of the chassis.
- Four pan head screws and four washers installed at the back of each side of the chassis.

You can leave the rack mounting brackets in their default position, remove the brackets entirely, or move the brackets to the middle or back positions on each side of the chassis.

#### **Removing the Brackets**

**1.** Starting at the right side of the chassis (facing the front with the plastic bezel and Lifesize logo), remove the four flat head screws and the rack mounting bracket from the chassis.

**NOTE** If you wish to move the bracket to another position on the chassis, skip the rest of this procedure and proceed with step 2 of [Moving the Brackets](#page-3-0).

- **2.** From the middle position on the side of the chassis, remove the top two pan head screws and washers and the lower pan head screw and washer closest to the front of the chassis.
- **3.** At the front position on the side of the chassis, replace two pan head screws and washers in the bottom two holes and one pan head screw and washer in the top hole closest to the front of the chassis.
- **4.** Tighten all screws with 10 in-lb. of torque.
- **5.** Repeat these steps to remove the left rack mounting bracket.

#### <span id="page-3-0"></span>**Moving the Brackets**

- **1.** Starting at the right side of the chassis (facing the front with the plastic bezel and Lifesize logo), remove the four flat head screws and the rack mounting bracket from the chassis.
- **2.** Remove the four pan head screws and washers from the position to which you want to move the brackets, at either the middle or the back of the chassis.
- **3.** Attach the bracket to the chassis with the four flat head screws at the position from which you removed the screws and washers in step 2.
- **4.** Replace the four pan head screws and the washers at the position at the front of the chassis.
- **5.** Tighten all screws with 10 in-lb. of torque.
- **6.** Repeat these steps to move the left rack mounting bracket to the same position on the left side of the chassis.

**Installing the System Into a Rack**

After you have the rack mounting brackets in the correct position, install the system into the rack.

**1.** Line up the system in the desired position on the rack.

**NOTE** Ensure that sufficient access is provided to the serial port to allow connection for setup and servicing.

**2.** Attach the rack mounting brackets on the system to the rack using the appropriate hardware for your rack (not included).

## **Installing Your System**

Before you install your system, read the *Lifesize Safety and Regulatory Notices* for important safety information.

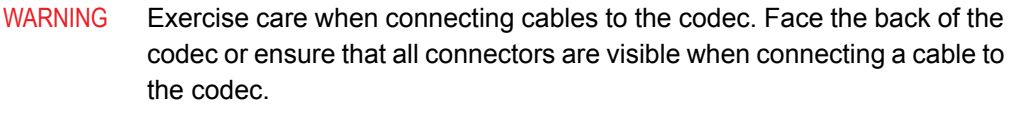

To install your Lifesize system, remove all components from the product packaging and place them in the appropriate positions in your conference room or office.

- **WARNING** Do not place objects that can generate heat or obstruct airflow in front of, on top of, or behind a codec. Such placement can cause the system to overheat and restart. Further, prolonged overheating can damage the codec. Make sure the room that houses the codec features a controlled temperature and is well ventilated.
- **1.** Open the battery compartment on the remote control by sliding the bottom end toward the back side of the remote. Insert two AAA batteries:

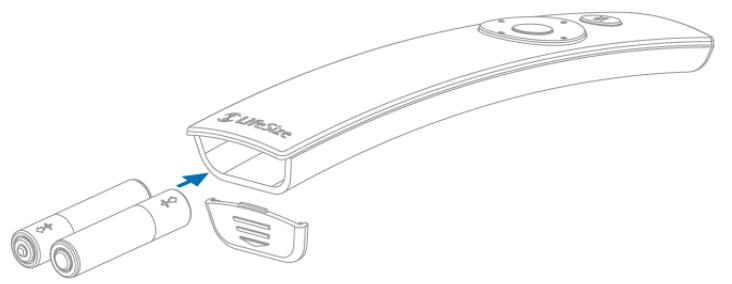

To close the battery compartment, align the cover with the rails on the remote and slide in place.

**2.** To connect your camera to the codec, insert the HDMI cable into the HD port on the camera and plug the opposite end into the appropriate  $\bullet$  port on the codec.

Insert the power adapter cable into the power port on the back of the camera, and plug the power adapter into a power outlet.

*Optional:* Install the glare visor, using the notches on the lens barrel to guide the visor into its correct position. Use the visor only if it improves the image in your environment.

**CAUTION** Do not attempt to pick up the camera by the glare visor, as it might pull loose and damage the camera.

*Icon 800 only:* You can optionally install up to three additional devices in the remaining video ports.

**3.** Insert the appropriate end of the display cable (HDMI or DVI-I to HDMI) into the port on the back of your display and the opposite end into the **[1]** port on the back of the codec. Insert the display power cord into a power outlet.

To connect a second display, insert the video display cable into the HDMI connector on the back of your display and the DVI connector into the  $\boxed{2}$  port on the codec. Attach the display power cord to a power outlet. Lifesize Icon automatically configures the second display.

**NOTE** Connecting a second display requires a license key.

- 4. Insert the network cable into the network port marked with the LAN symbol <sub>국</sub>론 on the back of the codec. Insert the opposite end of the network cable into a network port on the wall.
- **5.** Insert one end of the Lifesize Link cable or Lifesize Link Adapter and cable into the  $\hat{L}$  port on the back of the codec and the other into the Lifesize Phone or optional MicPod.

Cable status indicators for the Lifesize Link adapter include:

- Solid green at both ends when ready.
- Blinking green when awaiting further action (such as plugging in the opposite end).
- Blinking yellow when a fault occurs. Common fault conditions include plugging the cable into a POE switch instead of the audio device, or disconnecting the audio device.

Only one adapter per codec is supported. For additional audio devices, you must use the Lifesize Link cable only.

Up to two Lifesize Digital MicPods can be deployed in conjunction with Lifesize Phone. For a dual MicPod configuration, use the second Lifesize Link cable to connect the first MicPod to the second MicPod.

*Icon 800 only:* You can alternatively connect additional speakers or microphones using the Phoenix connectors included with your system.

**WARNING** Lifesize recommends that you use a cable tie to secure the cable to the back of the codec (on Icon 600 at the location marked  $\binom{3}{1}$ ).

**6.** *Icon 600:* Insert the cord from the power adapter into the power outlet marked  $\frac{DC-19V}{2}$  on the back of the codec. Insert one end of the power cord into the power adapter and the opposite end into a power outlet on the wall.

*Icon 800:* Insert the power cord into the back of the system. Insert the opposite end of the power cord into a grounded power outlet. Apply power using the power switch on the back of the system. Refer to [Power and Reboot for Icon 800](#page-8-0).

**NOTE** Verify that the cable inserted into the back of the codec is the larger power adapter and not the smaller camera cable.

The Lifesize system starts and illuminates an LED on the front of the codec. When the video system completes the startup process, an initial configuration wizard directs you to configure the language, network settings, and time zone. You can also connect your Icon to the LifeSize Cloud service.

If no IP address is assigned to your system, configure the IP address using a directly connected Ethernet cable between your computer and the system. Read more at Using a Directly Connected [Ethernet Cable.](#page-10-0)

**WARNING** To avoid damaging the system, do not disturb or disconnect any of the connected devices while the system is starting.

**7.** Perform additional configuration tasks from a web browser: enter the video system's IP address, and log in with administrator credentials. The default username and password are *admin*.

Lifesize recommends changing your password at this time.

For problems with installation, refer to [Troubleshooting.](#page-10-1)

### **Configuring Your System**

Refer to the *Lifesize Icon Video System Guide* and the browser-based online help for additional configuration steps and if your environment uses any of the following:

- Network Address Translation (NAT)
- **firewall**
- automatic configuration of Lifesize devices
- H.323 gatekeepers
- SIP registrars
- other network security systems

### **Supported Resolutions**

Lifesize video systems connect to HD displays (720p minimum) with the following supported display resolutions:

- 1280 x 720p60
- 1920 x 1080p30
- 1920 x 1080p60

**NOTE** If a display does not support a resolution, that resolution does not appear.

The primary output defaults to 1920 x 1080p60. To change the display resolution, access your video system from a browser and navigate to **Preferences > Video > HD Display Resolution**.

## **Optional Peripherals**

You can connect the following optional peripherals to enhance your Lifesize video system:

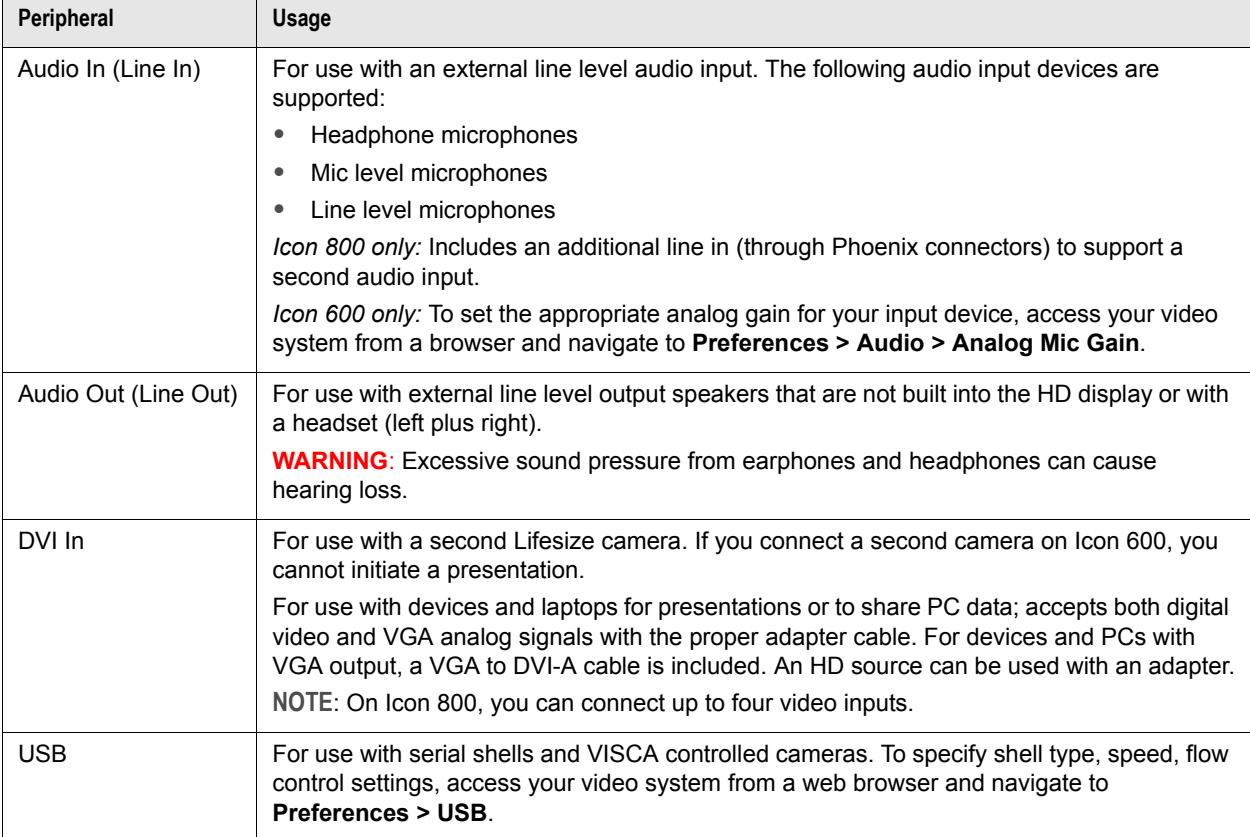

## <span id="page-8-0"></span>**Power and Reboot for Icon 800**

The power switch on the back of the Icon 800 system controls the main system power. Standby power is available to the system when the AC power cord is plugged in and when the power switch is turned on. Turning off the power switch also turns off standby power.

Press and hold the reset button on the front of the system to perform actions such as rebooting the system. The LED indicators indicate the following conditions:

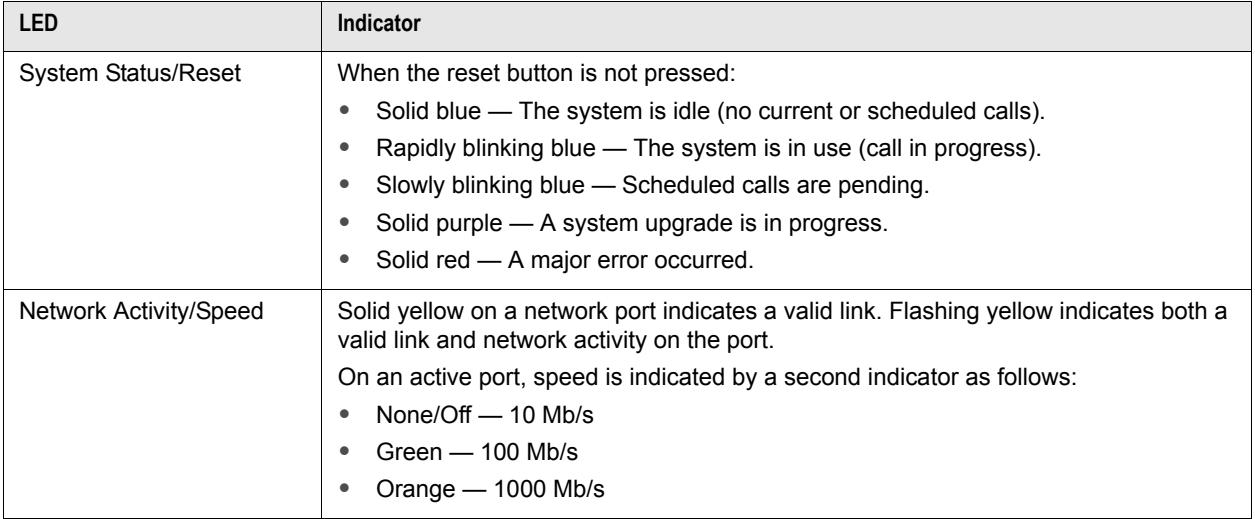

## <span id="page-9-0"></span>**Cables**

The Lifesize video system is shipped with the following cables:

- Power cable Your Lifesize video system ships with a 2-meter power cable. Use an extension cord for longer runs. Icon 600 also includes a PSU.
- Ethernet or LAN cable The video system ships with a 3-meter RJ45 Ethernet/LAN cable. You can substitute a longer Ethernet cable up to 300 feet (cat5e or cat6).
- Lifesize Digital MicPod cable The MicPod ships with a 4-meter Lifesize Link cable.
- Lifesize Phone second generation cable The phone ships with a 9-meter Lifesize Link cable.
- Lifesize Link Adapter, an RJ45 cable extender, is available for environments requiring longer connections. Follow these guidelines: shielded category 5e (24 AWG) supports 46 meters (150 feet); shielded category 6 (23 AWG) supports 61 meters (200 feet). This adapter is included with Icon 800 and is available for purchase with Icon 600.
	- **NOTE** To use standard shielded cables to connect your Icon to Lifesize Phone or Digital MicPod to the Lifesize Link Adapter, you must purchase the Lifesize Link Adapter Kit that includes two adapters, each with a 2 meter Lifesize Link cables, and an RJ45 plug. Attach one adapter to the Lifesize Link port on your Icon system and one adapter to the Lifesize Link port on the audio device. You can then connect the two adapters together using up to 150 feet of shielded 24AWG cat5e or up to 200 feet of shielded 23AWG cat6 cable.
- Display cables The video system ships with a 3-meter HDMI to HDMI cable and a 3-meter HDMI to DVI-D cable. Both are high speed HDMI cables that support 1080p60.
- *Icon 600:* VGA/DVI-A cable The video system ships with 3-meter VGA to DVI-A video input cables with green connectors to connect the codec to PCs, Macs, and other video input devices.
- *Icon 800:* HDMI/DVI-I cables The video system ships with three 3-meter HDMI to DVI-I video input cables with blue connectors to connect the codec to PCs, Macs, and other video input devices.
- Use a high speed HDMI cable to support 1080p60 resolutions on the camera.

**NOTE** Contact your Lifesize Partner or Lifesize Technical Services for assistance in extending an HDMI cable.

Avoid routing cables through areas that experience heavy foot traffic. If possible, use a cable management system to encase the cables and make them difficult to move when someone comes into contact with them. These measures can mitigate the damage that might be caused by people tripping on cables and straining the connectors on the codec.

Lifesize cables are not plenum rated. Do not route them through a plenum.

## <span id="page-10-1"></span>**Troubleshooting**

Installation issues that you might encounter with your Lifesize video system typically involve network bandwidth or connectivity, improperly configured IP addresses, or improperly connected cables. For more information about troubleshooting issues that you might encounter with Lifesize video systems, refer to the *Lifesize Icon Video System Guide*.

### **IP Address Shows an Invalid Value**

If the IP address that appears in  $\bigoplus$  on the main screen shows an invalid value after you complete the initial configuration, one of the following conditions might exist:

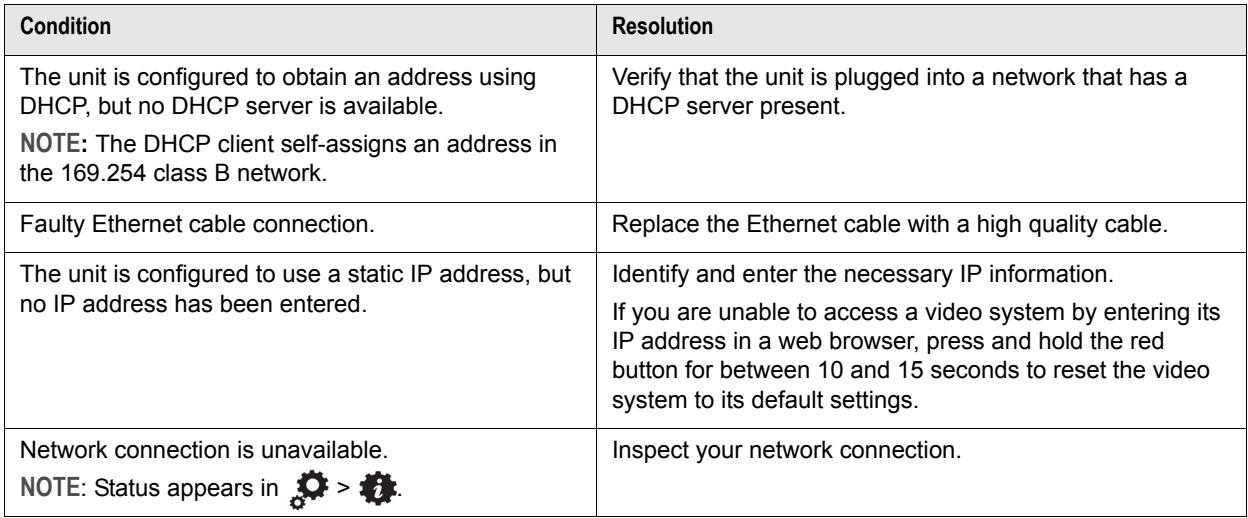

**NOTE** If you change the default gateway, ensure that you reboot the system.

### <span id="page-10-0"></span>**Using a Directly Connected Ethernet Cable**

If no IP address is assigned to your system, configure the IP address using a directly connected Ethernet cable between your computer and the system.

- **1.** Ensure there is no other Ethernet cable plugged into the system.
- **2.** Attach an Ethernet cable between your computer and the system.
- **3.** Allow the DHCP address acquisition to time out, approximately 30 seconds.

Your system is then configured with the IP address of 169.254.x.x.

**4.** From a web browser, enter 169.254.1.1 and log in with administrator credentials. The default username and password are *admin*.

Refer to the *Lifesize Icon Video System Guide* and the browser-based online help to complete the configuration.

#### **Copyright Notice**

©2014 Logitech, and its licensors. All rights reserved.

Lifesize Communications, a division of Logitech, has made every effort to ensure that the information contained in this document is accurate and reliable, but assumes no responsibility for errors or omissions. Information in this document is subject to change without notice. Companies, names, and data used in examples herein are fictitious unless noted. This document contains copyrighted and proprietary information which is protected by United States copyright laws and international treaty provisions. No part of the document may be reproduced or transmitted, in any form or by any means, electronic or mechanical, for any purpose, without the express written permission from Lifesize Communications.

#### **Trademark Acknowledgments**

Lifesize, the Lifesize logo and other Lifesize marks, are registered trademarks or trademarks of Logitech. All other trademarks are the property of their respective owners.

#### **Patent Notice**

For patents covering Lifesize products, refer to [lifesize.com/support/legal](http://www.lifesize.com/support/legal).

#### **Contacting Technical Services**

Lifesize Communications welcomes your comments regarding our products and services. If you have feedback about this or any Lifesize product, please send it to [feedback@lifesize.com.](mailto:feedback@lifesize.com) Refer to [lifesize.com/support](http://www.lifesize.com/support) for additional ways to contact Lifesize Technical Services.